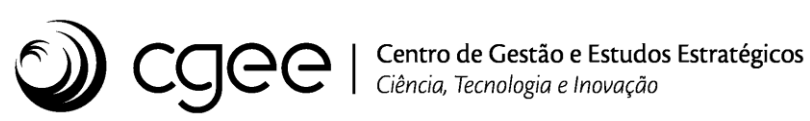

**Atividade: Desenvolvimento de competências e ferramentas em prospecção, avaliação estratégica, gestão da informação e do conhecimento**

**Projeto: Boas Práticas em Gestão de Projetos – Modelagem e Automação**

**Módulo de gestão de mudanças implantado no Sistema Integrado contemplando a geração automática do Plano de Projeto**

## **Boas Práticas em Gestão de Projetos – Modelagem e Automação**

# **Módulo de gestão de mudanças implantado no Sistema Integrado contemplando a geração automática do Plano de Projeto**

#### **Supervisão**

*Marcio de Miranda Santos*

#### **Equipe técnica do CGEE**

*Paulo Roberto Bonfim Medeiros (Coordenador) Fabíola Pitta Neila Palhares Carlson B. de Oliveira Klebler Alcanfor Evandro Augusto Soares Alon Mota Lourenço*

### **Centro de Gestão e Estudos Estratégicos**

#### **Presidente**

*Marcio de Miranda Santos*

#### **Diretores**

*Luiz Arnaldo Pereira da Cunha Regina Silvério*

Módulo de gestão de mudanças implantado no Sistema Integrado contemplando a geração automática do Plano de Projeto. Boas Práticas em Gestão de Projetos – Modelagem e Automação. Brasília: Centro de Gestão e Estudos Estratégicos, 2019.

17 p. : il.

1. Sistema Integrado CGEE. 2.Implantação. 3. Módulo Gestão de Mudanças 4. Plano de Projeto. Título. II. CGEE.

Centro de Gestão e Estudos Estratégicos - CGEE SCS Quadra 9 – Torre C – 4º andar – salas 401 a 405 Edifício Parque Cidade Corporate 70308-200 - Brasília, DF Telefone: (61) 3424.9600

*[http://www.cgee.org.br](http://www.cgee.org.br/)*

Este relatório é parte integrante das atividades desenvolvidas no âmbito do 2º Contrato de Gestão CGEE – 20º Termo Aditivo, Linha de Ação: Desenvolvimento Institucional / Projeto: Boas Práticas em Gestão de Projetos – Modelagem e Automação – 8.10.56.01.51.03 /MCTIC/2019.

Todos os direitos reservados pelo Centro de Gestão e Estudos Estratégicos (CGEE). Os textos contidos neste relatório poderão ser reproduzidos, armazenados ou transmitidos, desde que citada à fonte.

# **SUMÁRIO**

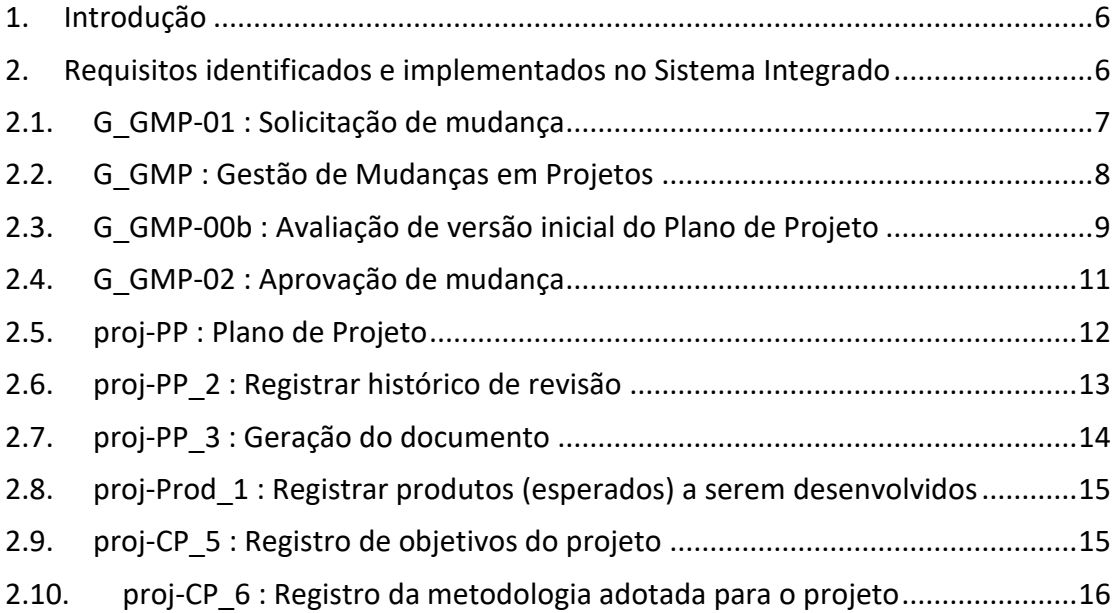

# **ÍNDICE DE ILUSTRAÇÕES**

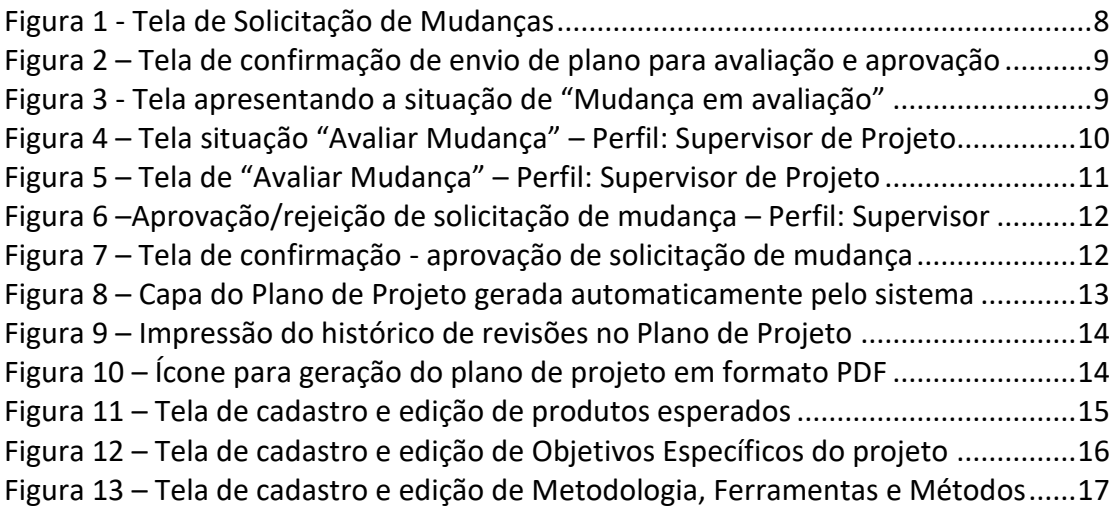

### <span id="page-5-0"></span>**1. Introdução**

Dando continuidade à execução do projeto de Boas Práticas no que diz respeito à automação do Ciclo de Vida de Projetos e Serviços, foi priorizada em 2019 a construção do Módulo de Gestão de Mudanças no Sistema Integrado do CGEE.

Este módulo, bem como suas respectivas funcionalidades, foi priorizado no *backlog* do projeto em função de sua centralidade no processo de gestão de projetos. A prática de gestão controlada de mudanças nos projetos já vinha sendo realizada com sucesso pelos Coordenadores de Projeto e Diretores Supervisores, no entanto o processo ainda não era automatizado, dependendo do preenchimento de formulários e de troca de e-mails para aprovação.

Com a implementação deste módulo a gestão de mudanças passa a ser realizada dentro do sistema, o que irá agregar agilidade e confiabilidade ao processo, por meio do registro automático das ações realizadas (rastreabilidade). Toda a construção do módulo gira em torno da gestão dos produtos previstos para o projeto, seu escopo e respectivos prazos de execução. Quaisquer mudanças nestes parâmetros suscitam uma avaliação pela Supervisão do projeto e a devida aprovação.

Adicionalmente foi implementada a funcionalidade de geração automática do Plano de Projeto, o qual também era elaborado em editor de textos. Com essa melhoria espera-se reduzir o tempo gasto na elaboração de documentos de gestão, visto que bastará realizar o preenchimento do sistema com os dados requeridos.

Todo histórico de gestão de mudanças será refletido no Plano de Projetos, que passa a ter versionamento automático, resolvendo um problema comum de desatualização dos planos de projeto. Os projetos em fase de Concepção e ainda não aprovados também serão identificados automaticamente, permitindo maior clareza sobre a situação do projeto.

A seguir são apresentados requisitos e respectivas funcionalidades construídas, materializadas nas telas do sistema que foram criadas ou modificadas.

### <span id="page-5-1"></span>**2. Requisitos identificados e implementados no Sistema Integrado**

Os requisitos abaixo apresentados estão disponíveis em detalhe na ferramenta Test Link, utilizada pela equipe de Tecnologia da Informação para a documentação do sistema.

Os códigos que antecedem a descrição do requisito representam o identificador único do requisito.

#### <span id="page-6-0"></span>**2.1. G\_GMP-01 : Solicitação de mudança**

G\_GMP-01.01 : Deverá aplicar a gestão de mudança em projetos com plano de projeto aprovado

G\_GMP-01.02 : Após plano de projeto aprovado, quando o usuário quiser editar dado campo, deverá remeter para o preenchimento do formulário de solicitação de mudança

G\_GMP-01.03 : Deverá manter o valor antigo do/no campo alterado até que a solicitação seja aprovada

G\_GMP-01.04 : Deverá permitir que o usuário altere a solicitação enquanto esta não for submetida para avaliação do supervisor

G\_GMP-01.05 : Deverá proibir a criação de uma nova solicitação enquanto houver uma solicitação pendente

G\_GMP-01.06 : Permitir solicitação de mudança de tipos específicos de conteúdo de projeto

G\_GMP-01.07 : Deverá permitir exclusão lógica\* de 'produtos esperados' mediante solicitação de mudança

G\_GMP-01.08 : Deverá bloquear solicitação de mudança de produto pactuado

G\_GMP-01.09 : Enviar e-mail para supervisor e unidade de projetos contendo anexo o plano de projeto em PDF

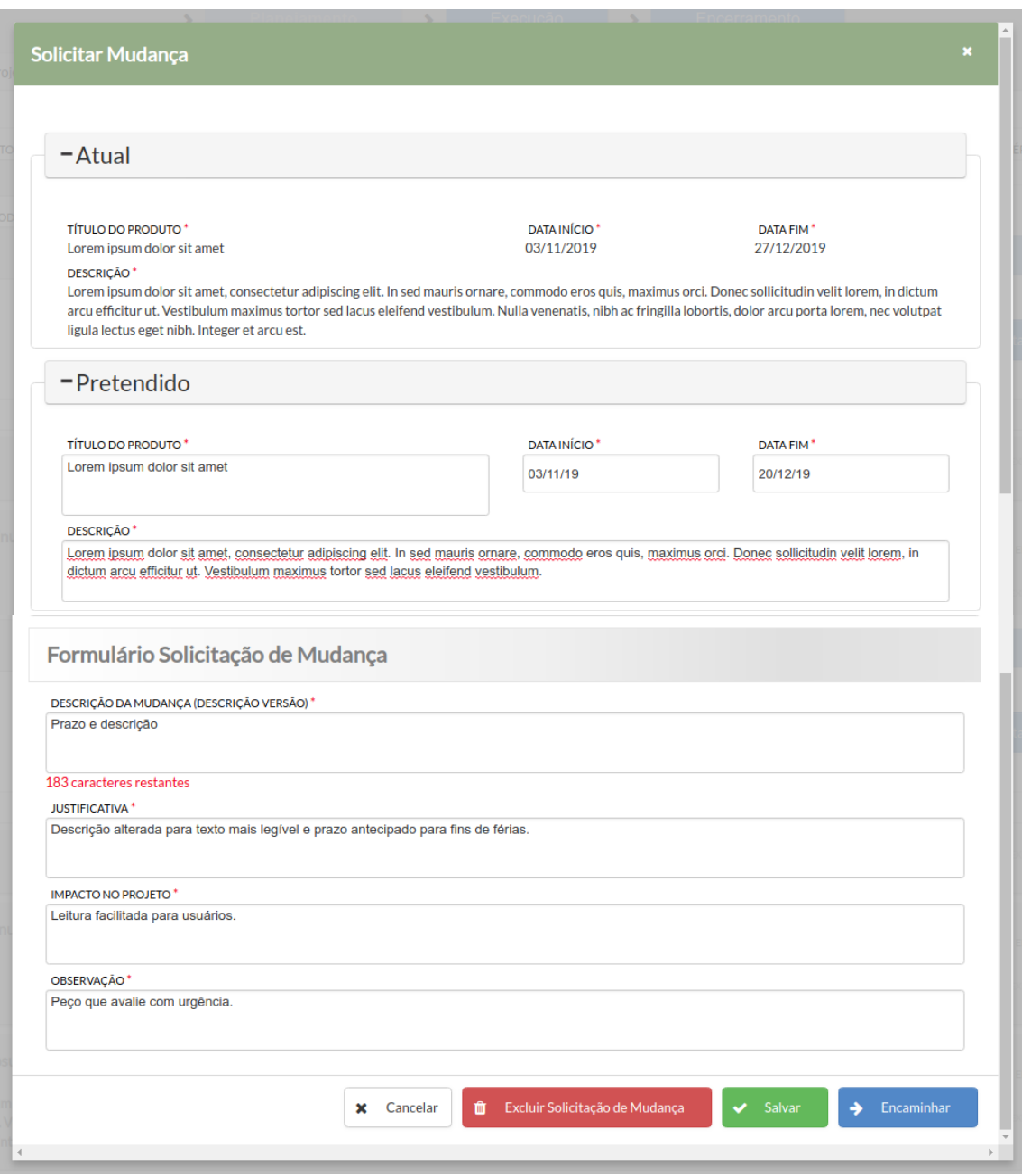

**Figura 1 - Tela de Solicitação de Mudanças**

### <span id="page-7-1"></span><span id="page-7-0"></span>**2.2. G\_GMP : Gestão de Mudanças em Projetos**

#### **G\_GMP-00a : Solicitação de Aprovação de Versão Inicial do Plano de Projeto**

G\_GMP-00a.01 : Permitir encaminhar o plano de projeto para avaliação do supervisor

G\_GMP-00a.02 : Deverá permitir excluir definitivamente 'produtos esperados' enquanto não for aprovado a versão inicial do plano de projeto

G\_GMP-00a.03 : Deverá enviar e-mail para o supervisor do projeto e unidade de projetos, contendo anexo o plano de projeto em formato PDF

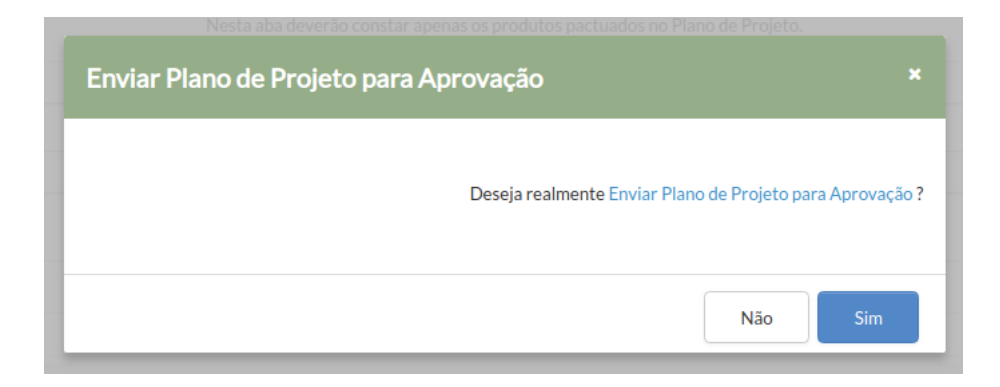

**Figura 2 – Tela de confirmação de envio de plano para avaliação e aprovação**

<span id="page-8-1"></span>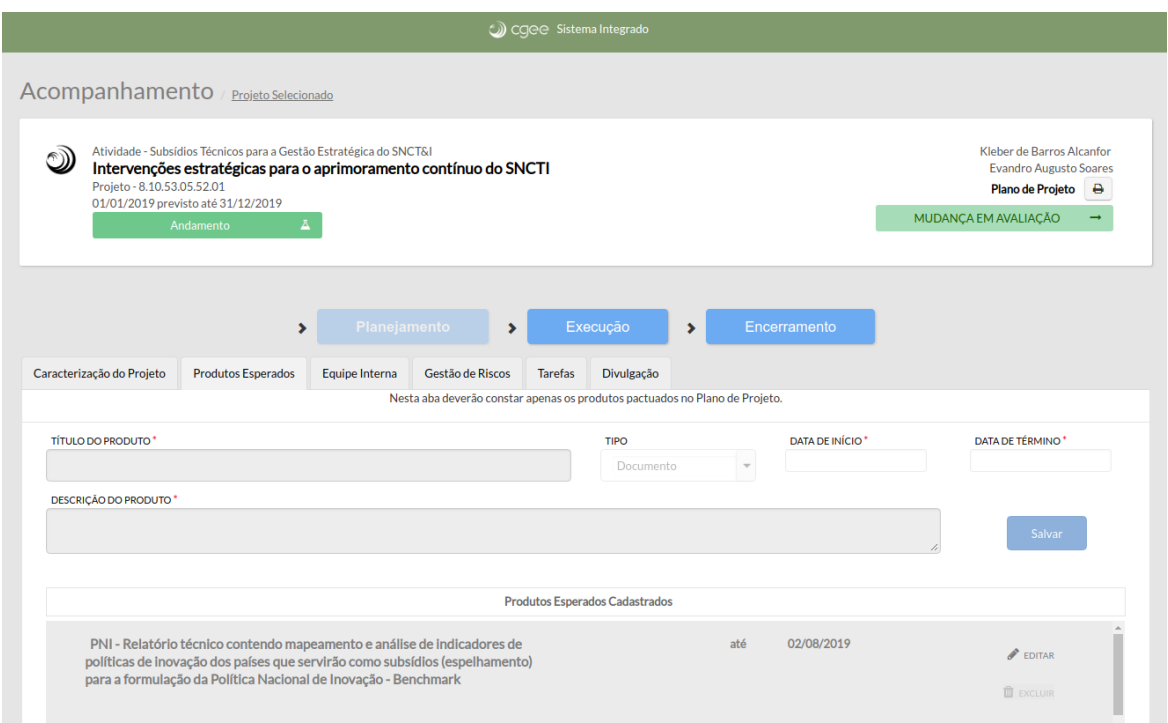

**Figura 3 - Tela apresentando a situação de "Mudança em avaliação"**

## <span id="page-8-2"></span><span id="page-8-0"></span>**2.3. G\_GMP-00b : Avaliação de versão inicial do Plano de Projeto**

G\_GMP-00b.01 : Permitir que o supervisor possa avaliar uma solicitação de aprovação de plano de projeto

G\_GMP-00b.02 : Deverá apresentar histórico de versão (no plano de projeto) após a aprovação de sua versão inicial

G\_GMP-00b.03 : Deverá enviar e-amil ao coordenador do projeto e unidade de projetos, avisando que plano de projeto foi aprovado ou rejeitado

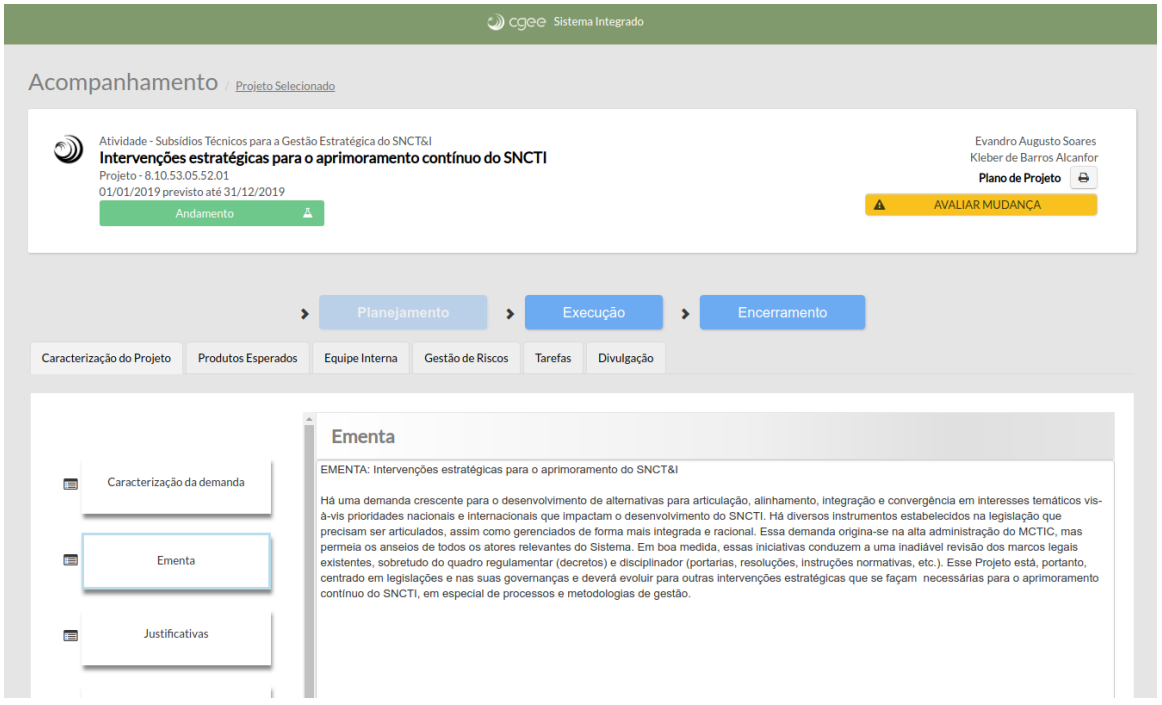

<span id="page-9-0"></span>**Figura 4 – Tela situação "Avaliar Mudança" – Perfil: Supervisor de Projeto**

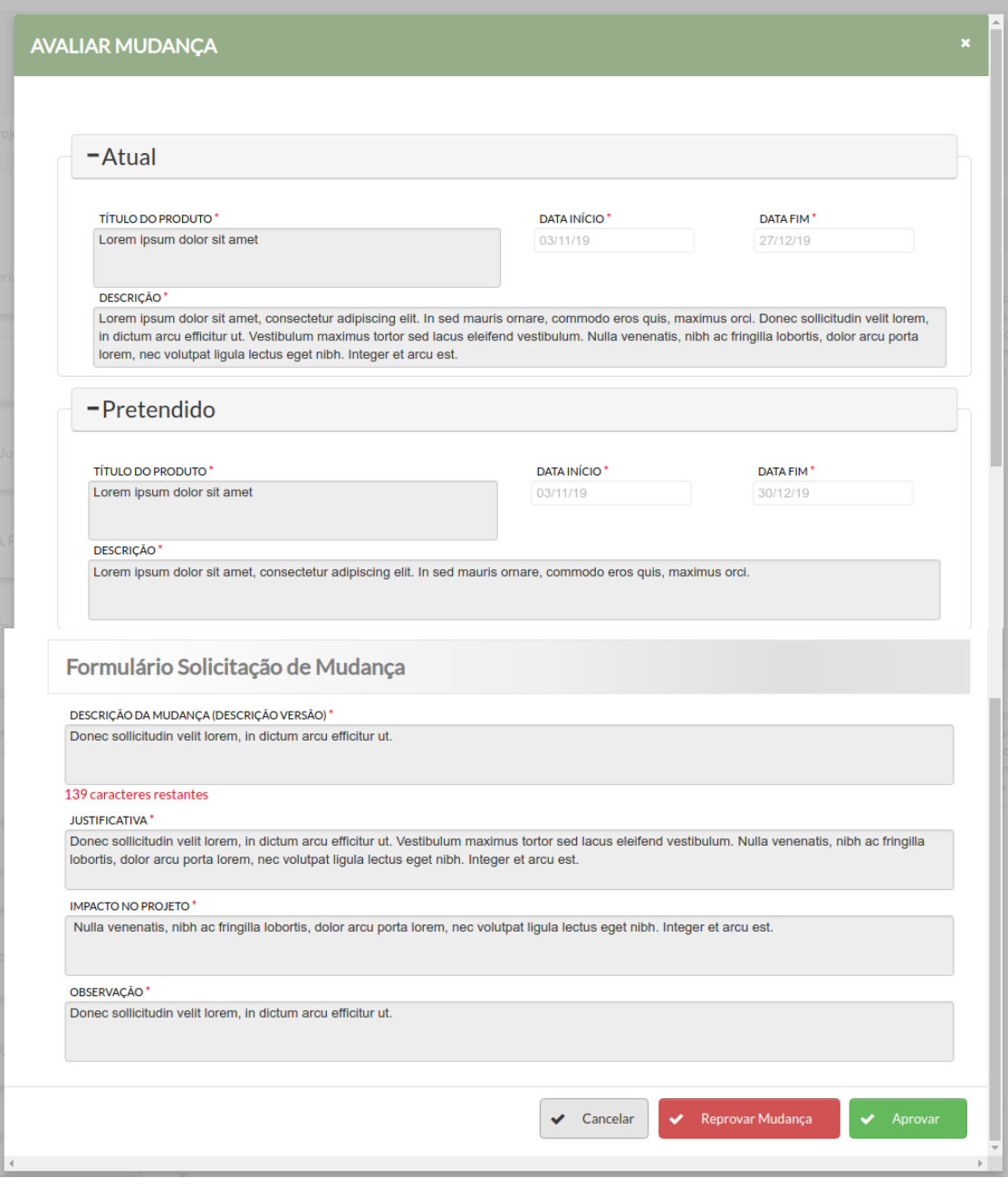

**Figura 5 – Tela de "Avaliar Mudança" – Perfil: Supervisor de Projeto**

## <span id="page-10-1"></span><span id="page-10-0"></span>**2.4. G\_GMP-02 : Aprovação de mudança**

g\_GMP-02.01 : Deverá permitir ao supervisor do projeto, aprovar ou rejeitar dada solicitação de mudança ou a versão inicial do plano de projeto

G\_GMP-02.02 : Deverá apresentar nova versão do plano de projeto no histórico de versão após a aprovação de mudança

G\_GMP-02.03 : Deverá permitir ao supervisor escrever observações quando rejeitar uma solicitação de mudança

G\_GMP-02.04 : Deverá enviar e-mail ao coordenador do projeto e unidade de projetos, informando que a solicitação foi aprovada ou rejeitada

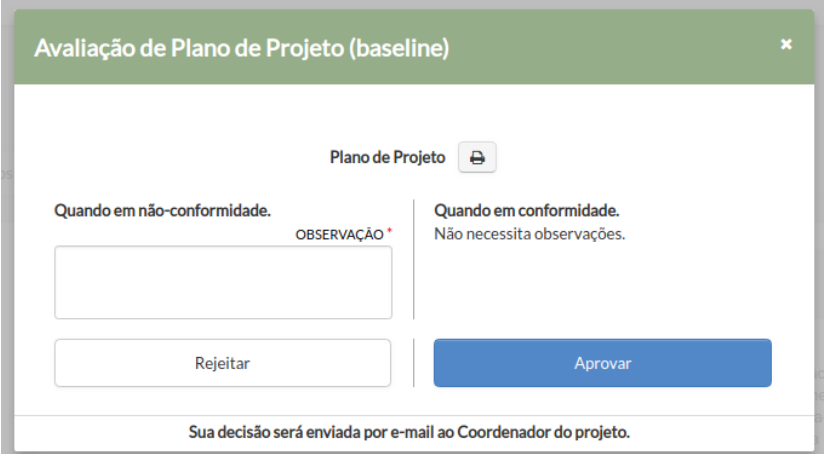

<span id="page-11-1"></span>**Figura 6 –Aprovação/rejeição de solicitação de mudança – Perfil: Supervisor**

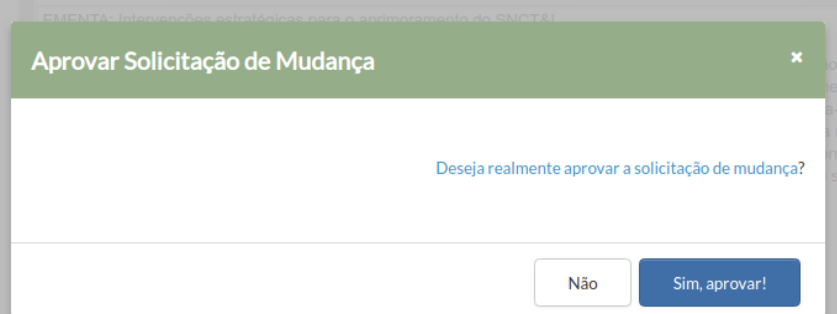

<span id="page-11-2"></span>**Figura 7 – Tela de confirmação - aprovação de solicitação de mudança**

#### <span id="page-11-0"></span>**2.5. proj-PP : Plano de Projeto**

#### **proj-PP\_1 : Formato e diagramação**

proj-PP\_1.01 : Todas as páginas do documento de plano de projeto deverão conter cabeçalho e rodapé oficiais do CGEE

proj-PP\_1.02 : O plano de projeto deverá conter uma capa conforme descrito neste escopo

proj-PP\_1.03 : O plano de projeto deverá conter um sumário numerado e paginado

proj-PP\_1.04 : Todos os títulos e subtítulos deverão ser numerados

proj-PP\_1.05 : Papel e margens de impressão conforme descrito neste escopo

proj-PP\_1.06 : Deverá preencher com texto padrão os campos que ainda não foram preenchidos

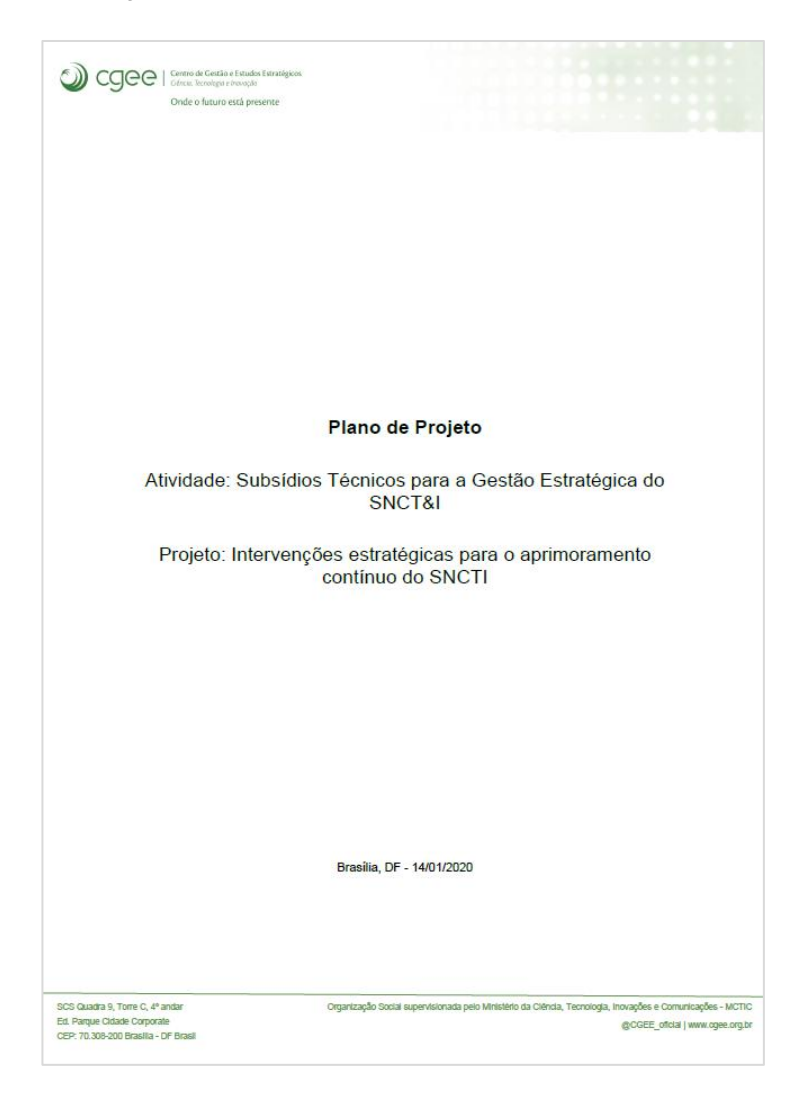

proj-PP\_1.07 : Cronograma deverá refletir a EAP e ordenado por data crescente

<span id="page-12-1"></span>**Figura 8 – Capa do Plano de Projeto gerada automaticamente pelo sistema**

## <span id="page-12-0"></span>**2.6. proj-PP\_2 : Registrar histórico de revisão**

proj-PP\_2.01 : Deverá conter um histórico de revisão conforme regras deste escopo

proj-PP\_2.02 : Deverá apresentar aviso de solicitação de mudança pendente

proj-PP\_2.03 : Deverá registrar a primeira revisão quando o plano de projeto for aprovado pelo supervisor

proj-PP\_2.04 : Enquanto o plano de projeto não ter versão inicial aprovada, deverá imprimir "Em elaboração" no local do histórico de revisões

|                | Centro de Gestão e Estudos Estratégicos<br>Ciência, Tecnologia e Inovação<br>Onde o futuro está presente |                                                                                                    |                                         |
|----------------|----------------------------------------------------------------------------------------------------|----------------------------------------------------------------------------------------------------|-----------------------------------------|
|                |                                                                                                    | Histórico de Revisões                                                                                                    |                                         |
| Versão         | Data                                                                                                    | <b>Descrição</b>                                                                                                    | Autor                                   |
| 6              | 15/01/2020                                                                                               | , consectetur adipiscing elit. Lorem ipsum dolor sit<br>amet, consectetur adipiscing elit.Lorem ipsum<br>dolor sit amet, consectetur adipiscing elit.                                                                | Evandro Augusto<br><b>Soares</b>        |
| 5              | 15/01/2020                                                                                               | Lorem ipsum dolor sit amet, consectetur<br>adipiscing elit.                                                                                                    | <b>Evandro Augusto</b><br><b>Soares</b> |
| 4              | 15/01/2020                                                                                               | In sed mauris ornare, commodo eros quis,<br>maximus orci. Lorem ipsum dolor sit amet,<br>consectetur adipiscing elit. In sed mauris ornare,<br>commodo eros quis, maximus orci. Lorem ipsum<br>dolor sit amet, cons  | Evandro Augusto<br><b>Soares</b>        |
| 3              | 15/01/2020                                                                                               | Lorem ipsum dolor sit amet, consectetur<br>adipiscing elit. In sed mauris ornare, commodo<br>eros quis, maximus orci.                                                                                                | <b>Evandro Augusto</b><br>Soares        |
| $\overline{2}$ | 15/01/2020                                                                                               | Lorem ipsum dolor sit amet, consectetur<br>adipiscing elit. In sed mauris ornare, commodo<br>eros quis, maximus orci. Donec sollicitudin velit<br>lorem, in dictum arcu efficitur ut. Vestibulum<br>maximus tortor s | <b>Evandro Augusto</b><br><b>Soares</b> |
| 1              |                                                                                                    | 14/01/2020 Versão inicial (baseline)                                                                                                    | <b>Evandro Augusto</b><br>Soares        |
|                |                                                                                                    |                                                                                                    |                                         |

**Figura 9 – Impressão do histórico de revisões no Plano de Projeto**

### <span id="page-13-1"></span><span id="page-13-0"></span>**2.7. proj-PP\_3 : Geração do documento**

proj-PP\_3.01 : Deverá permitir gerar o plano de projeto vigente de dado projeto via sistema

proj-PP\_3.02 : Deverá gerar documento em formato PDF

proj-PP\_3.03 : Deverá gerar o documento para envio por e-mail em solicitações ou decisões referentes a gestão de mudanças

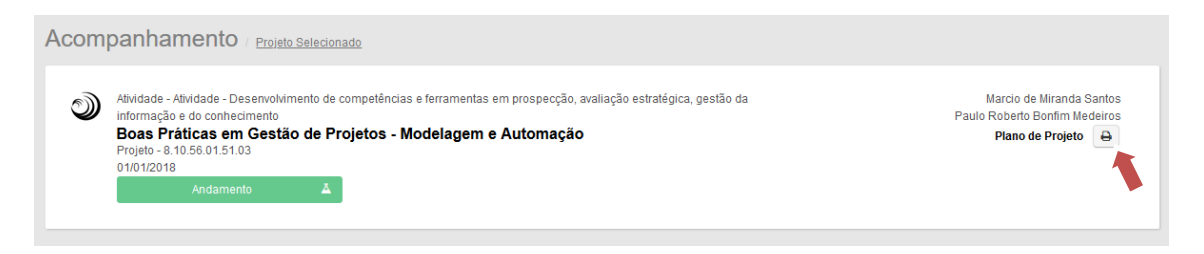

<span id="page-13-2"></span>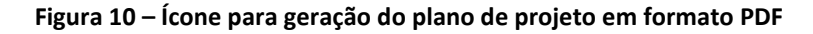

## <span id="page-14-0"></span>**2.8. proj-Prod\_1 : Registrar produtos (esperados) a serem desenvolvidos**

proj-Prod\_1.01 : Permitir as operações de visualização, inclusão, edição e exclusão

proj-Prod\_1.02 : Deverá conter informações sobre o produto

proj-Prod\_1.03 : Deverá conter informações de equipe responsável por produto esperado

proj-Prod\_1.04 : Deverá ser incluído no documento de impressão do Plano de Projeto

proj-Prod\_1.05 : Deverá permitir associar um produto esperado à tarefas da EAP

proj-Prod\_1.06 : Produto esperado deverá estar disponível para inclusão, edição e exclusão conforme regras do plano de projeto

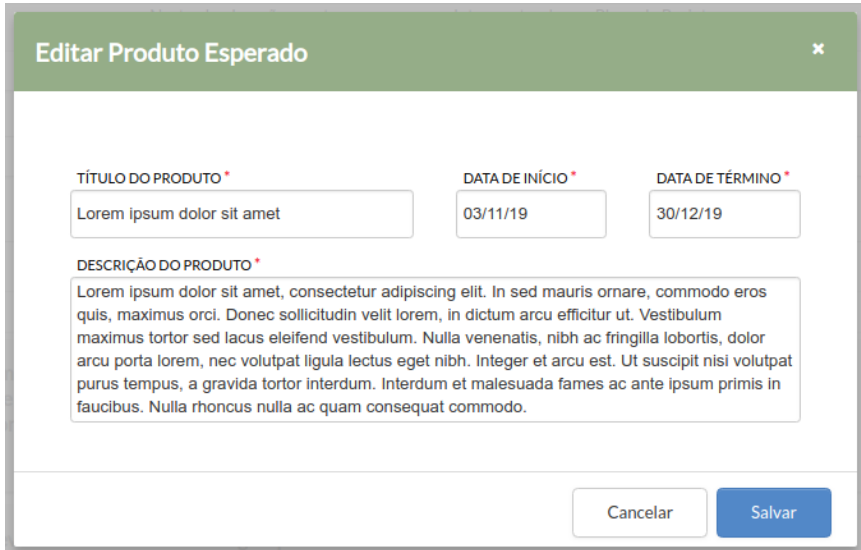

**Figura 11 – Tela de cadastro e edição de produtos esperados**

#### <span id="page-14-2"></span><span id="page-14-1"></span>**2.9. proj-CP\_5 : Registro de objetivos do projeto**

proj-CP\_5.01 : Para objetivo geral, permitir operações de visualização, inclusão, edição

proj-CP\_5.02 : Para objetivos específicos, permitir operações de visualização, inclusão, edição, exclusão

proj-CP\_5.03 : Objetivo geral deverá ser descrito em texto livre

proj-CP\_5.04 : Objetivos específicos deverão ser descritos e adicionados item a item

proj-CP\_5.05 : Todos os objetivos deverão ser adicionados ao documento de impressão do Plano de Projeto

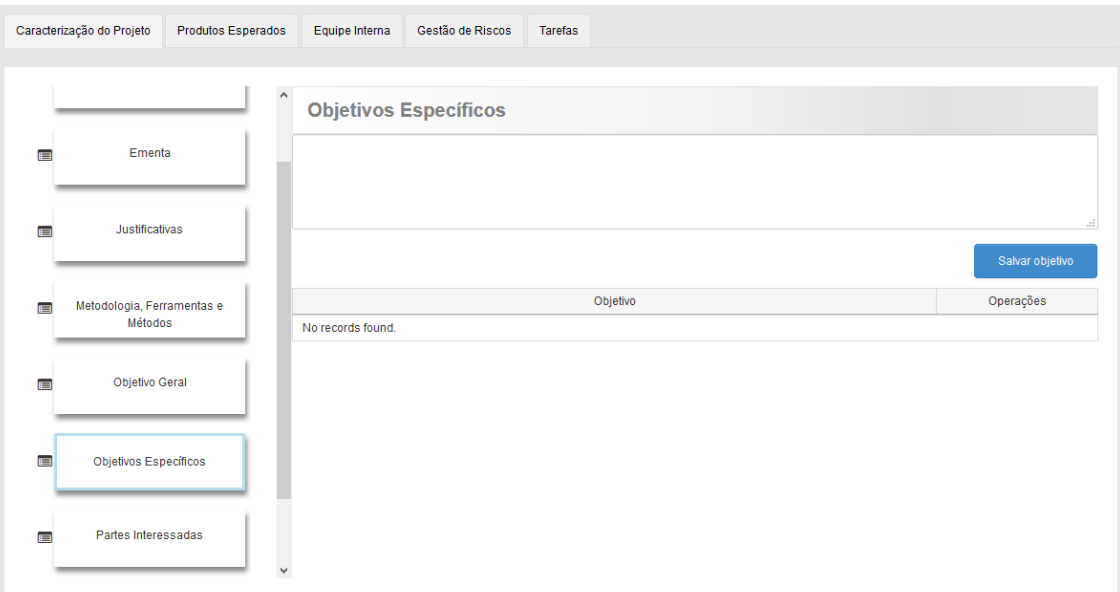

<span id="page-15-0"></span>**Figura 12 – Tela de cadastro e edição de Objetivos Específicos do projeto**

## <span id="page-15-1"></span>**2.10. proj-CP\_6 : Registro da metodologia adotada para o projeto**

- proj-CP\_6.01 : Metodologia deverá ser descrita em texto livre
- proj-CP\_6.02 : Detalhar os métodos utilizados
- proj-CP\_6.03 : Detalhar as ferramentas utilizadas no projeto
- proj-CP\_6.04 : Disposição das informações
- proj-CP\_6.05 : Deverá ser incluído no documento de impressão do Plano de Projeto

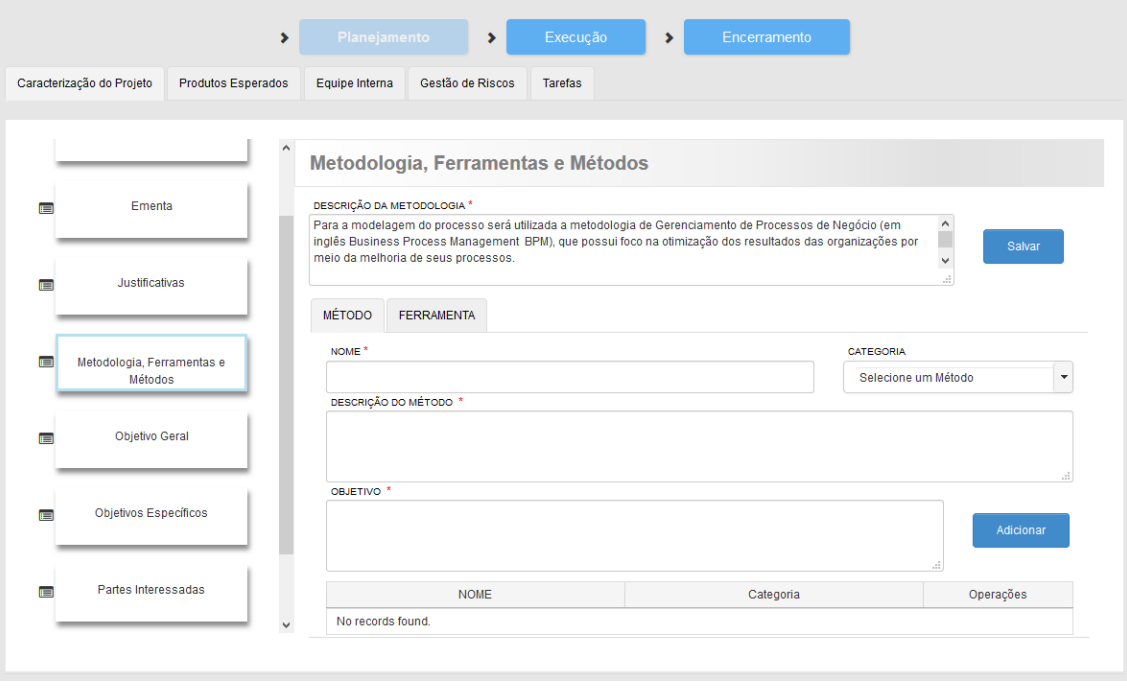

<span id="page-16-0"></span>**Figura 13 – Tela de cadastro e edição de Metodologia, Ferramentas e Métodos**